## **Using KML Files to Explore the W3R®-NHT**

With modern computer software and detailed aerial photos and ground-level photography we can now view from both afar and close-up the route taken by the French Expeditionary Force in 1781 as they marched from Boston MA to Newport RI to White Plains NY and on to Yorktown VA. With Google Earth we can view the route from high above as it bypasses hills and swamps, taking the main transportation routes of the day. Then we can drop down to street level and see the "witness" houses that were present when the French troops marched by in 1781.

You will probably decide to visit the route in person. The popup notes on the map, the links to the websites for the parks and museums along the trail, and the man-on-the-street viewer will help prepare you for what's in the vicinity as you travel.

Unfortunately we cannot launch from a web page Google Earth (or similar free map or satellite display application) and display a KML route map on it. However, with a small amount of effort you can enjoy the KML files for the W3R**®**. First go to https://www.google.com/earth/download/gep/agree.html to download and install Google Earth on your computer. Then download a KML file to your computer. Clicking on the directory listing of a KML file should then open that KML file using Google Earth.

The photo below illustrates what our KML file <http://www.w3r-us.org/maps/tour-ma.kml> adds to the satellite image. This will help you preview the route before you venture forth.

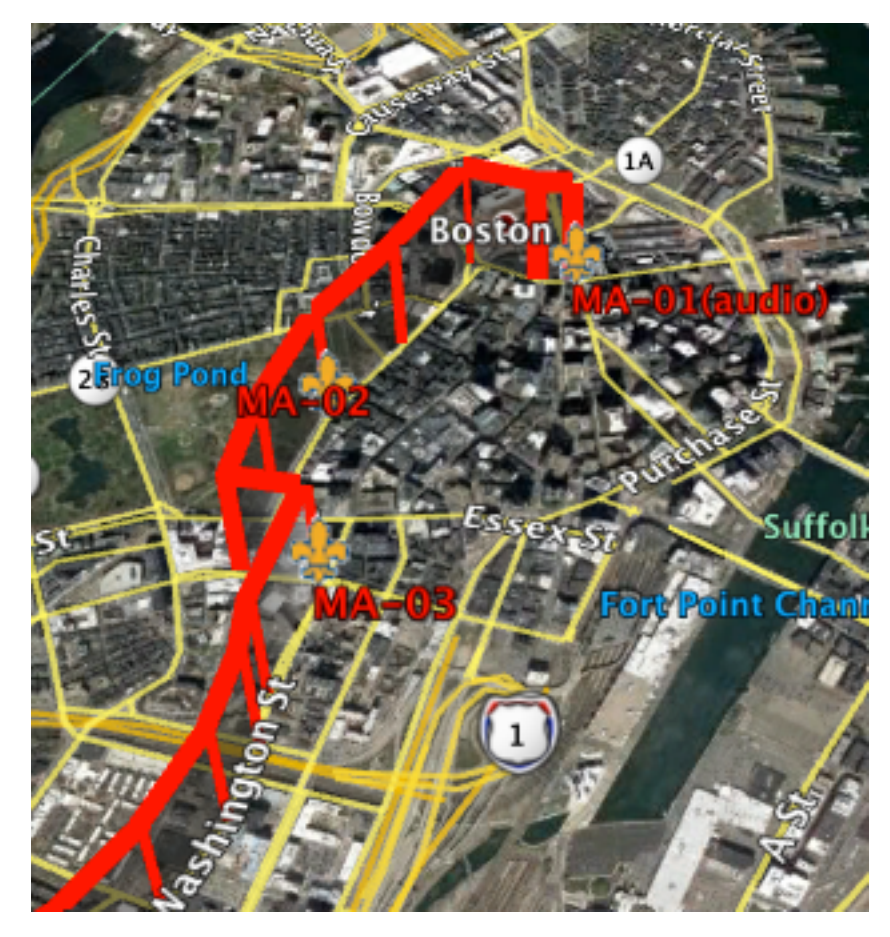

The semi-transparent wall folllows the recommended tourism roads that parallel the historic route. Click on a fleurde-lis to view a popup box that gives driving instructions or displays information about locations along the route. The red labels (MA-01, etc.) simplify identify the fleur-de-lis and are numbered from north to south.

Here is an example of a popup box -- from the fleur-de-lis labeled MA-01.

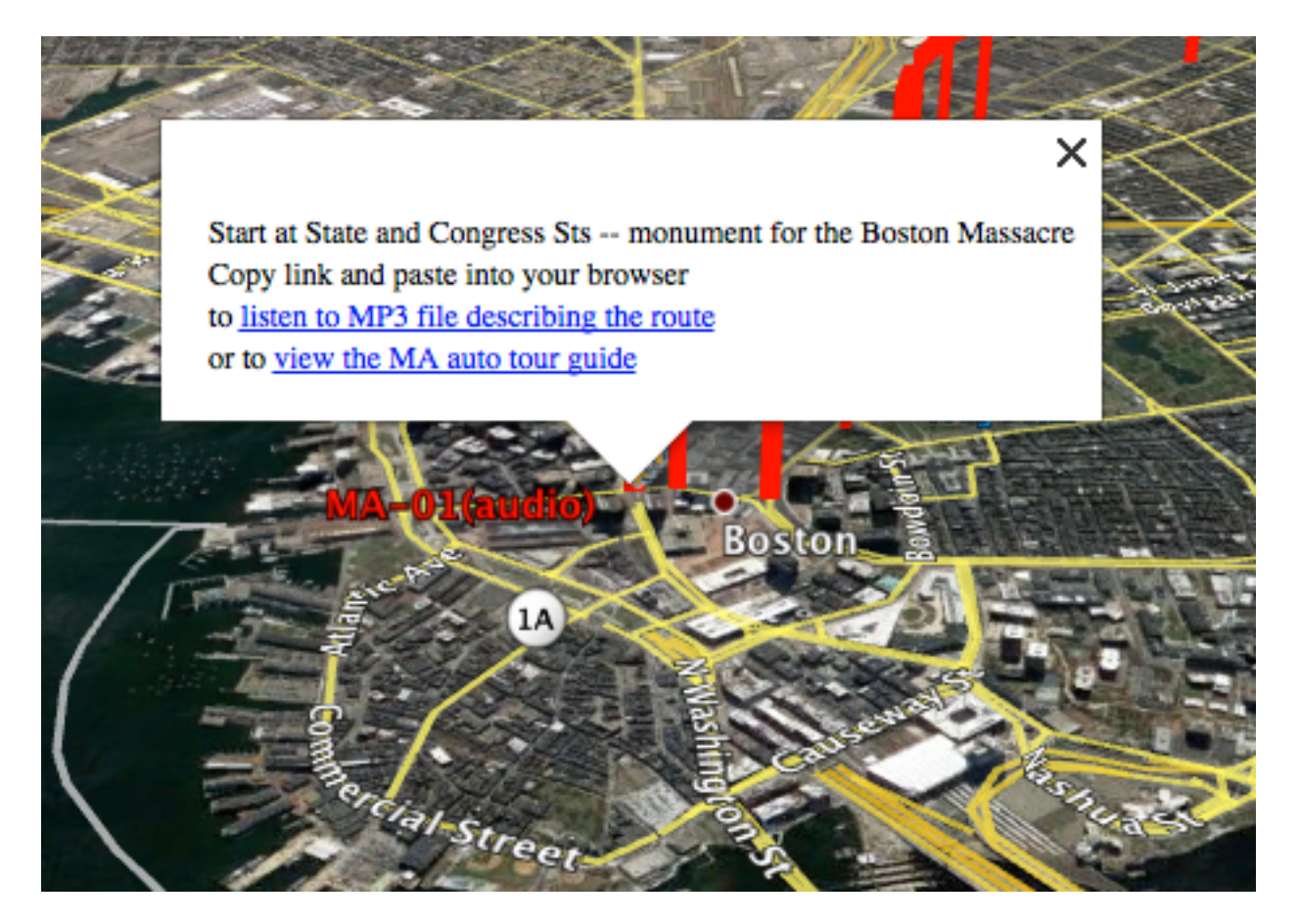

In earlier years you could simply click on the link to play the MP3 file and to display the PDF file. Unfortunately, Google withdrew these features from the public version of Google Earth about 2015. Now you can only use a link by right-clicking on a link-tag (the text in blue and underlined), choosing the option "Copy Link", and pasting that link into the search box of your browser.

Because of this reduction in Google Earth capabilities we have used links in only a few of the popups for W3R tours.